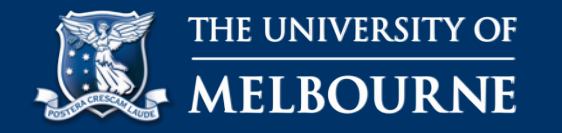

# SONIA for Site Contacts A quick-start guide

- The University has taken SONIA on board for placements across the Department of Audiology and Speech Pathology
- Student timesheets and forms will now be accessed through SONIA
- To access SONIA you will need a computer, access to the internet, and an account to log in
- Your account will be set up for you by the Clinical Placement Officer, for any troubles logging in please contact [aud-clinplacements@unimelb.edu.au](mailto:aud-clinplacements@unimelb.edu.au)

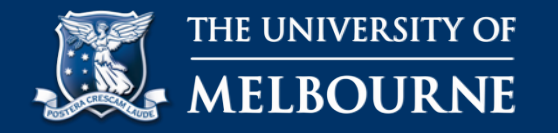

## **LOG IN**

- To log in to SONIA, enter in the following link <https://unimelb.sonialive.com/> and select 'Audiology'
- Make sure the role is set to 'site' and log in with your username and password (provided by The University of Melbourne)

#### **WHO IS ATTENDING?**

• Click the 'Students' tab to see the students attending your placement

### **TIMESHEETS**

- In the right hand corner click 'Timesheets' to access and approve timesheets
- 'Approve', 'Unapprove' and request a student 'Resubmit' a timesheet by using the icons on the right hand side

#### **FORMS**

• To fill out forms, click on the 'Forms' tab, and click on the document icon on the far right hand side of the listed form

An additional in-depth guide with visual references is over page

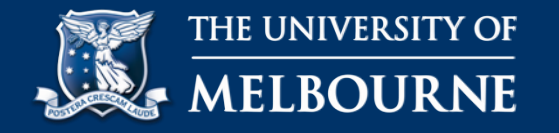

• <https://unimelb.sonialive.com/> - select the 'Department of Audiology'

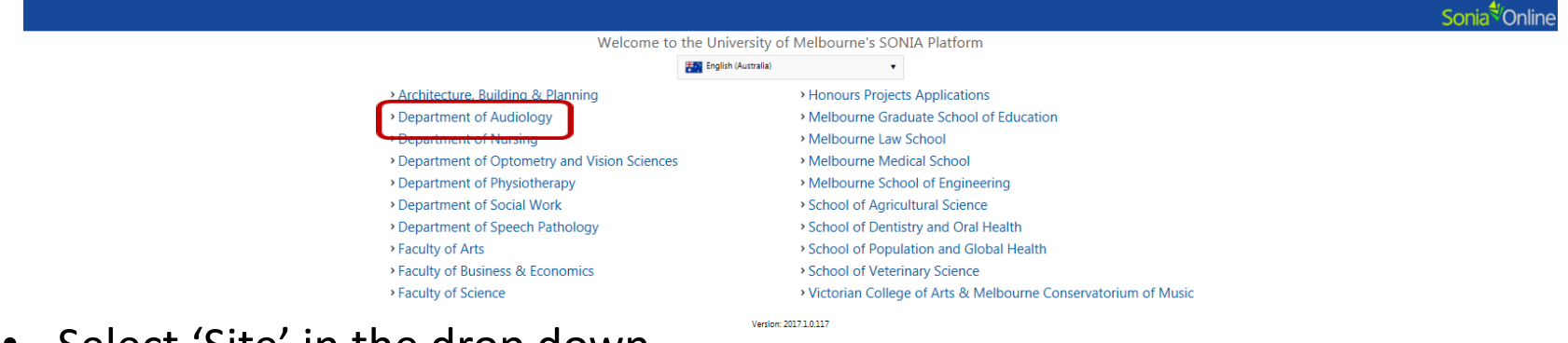

- Select 'Site' in the drop down
- Enter in your username and password

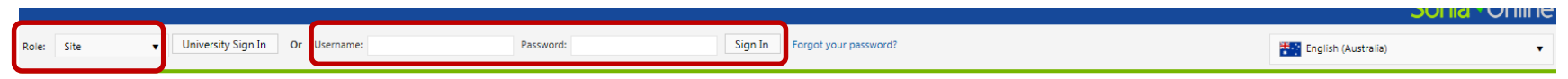

• The following screen will appear, confirming that you have logged in

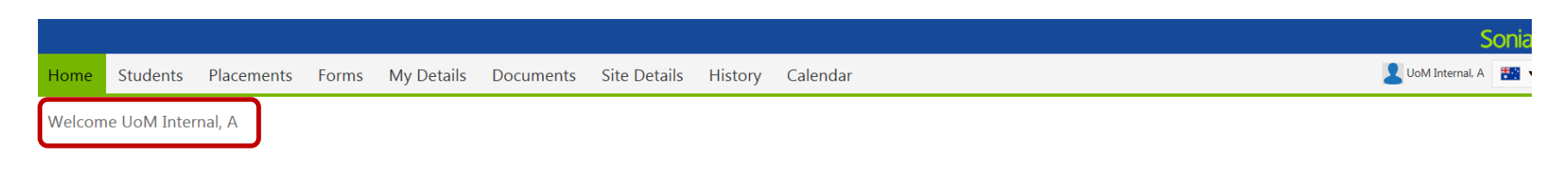

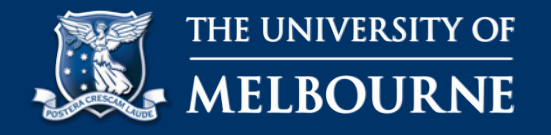

**Students** 

- For a list of students allocated click on 'Students'
- Click on 'Timesheets' to see the timesheets submitted

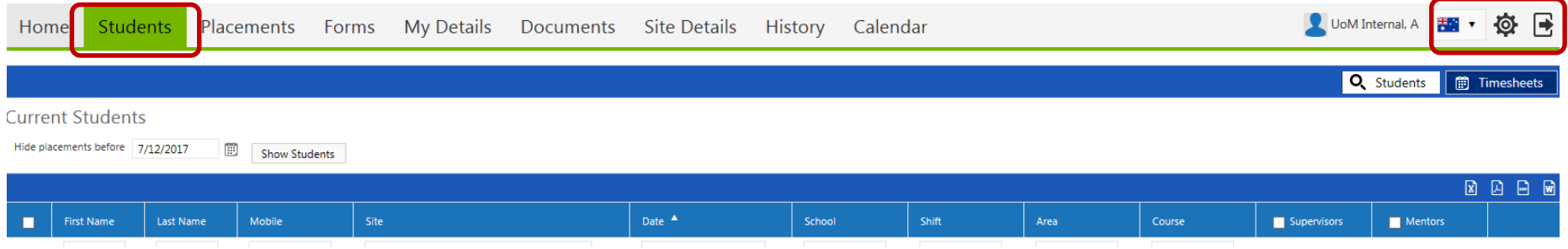

- On this page you will be able to see submitted timecards
- Date ranges can be adjusted on the left hand side

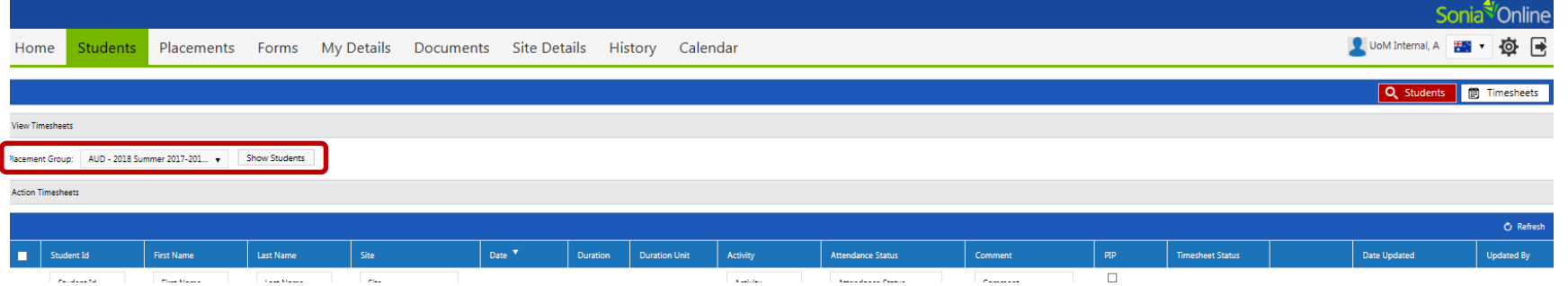

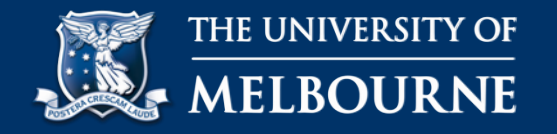

- You can either 'Approve', 'Unapprove' and request to 'Resubmit' Timesheets
- Select each timesheet on the left hand side and click one of the highlighted buttons

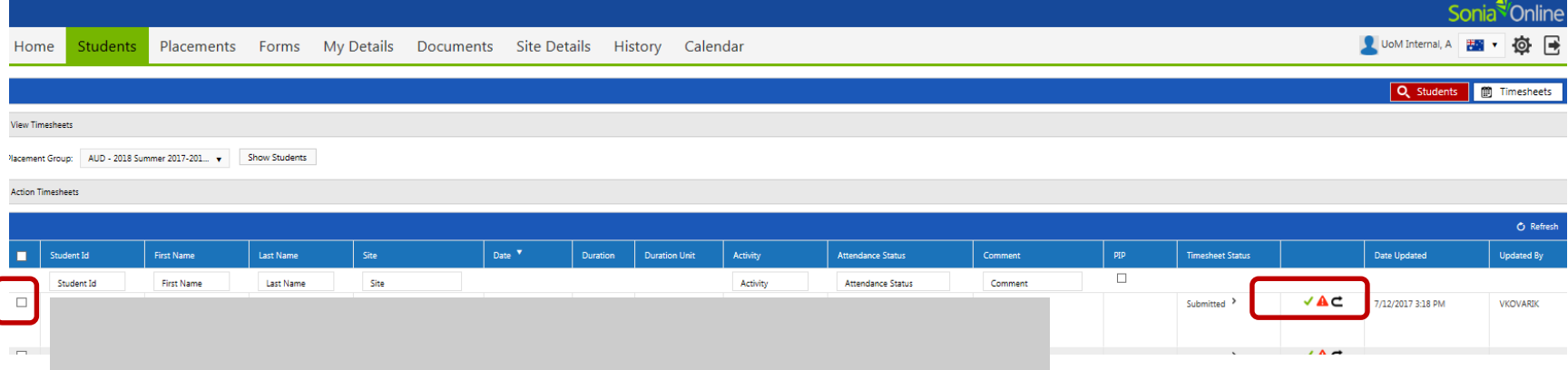

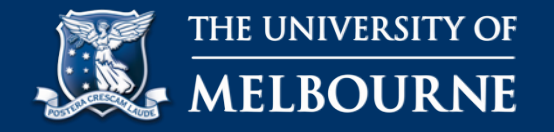

• Bulk approval is available by clicking the select all option for timesheets on the left, and then clicking the 'Approve' button on the right hand side

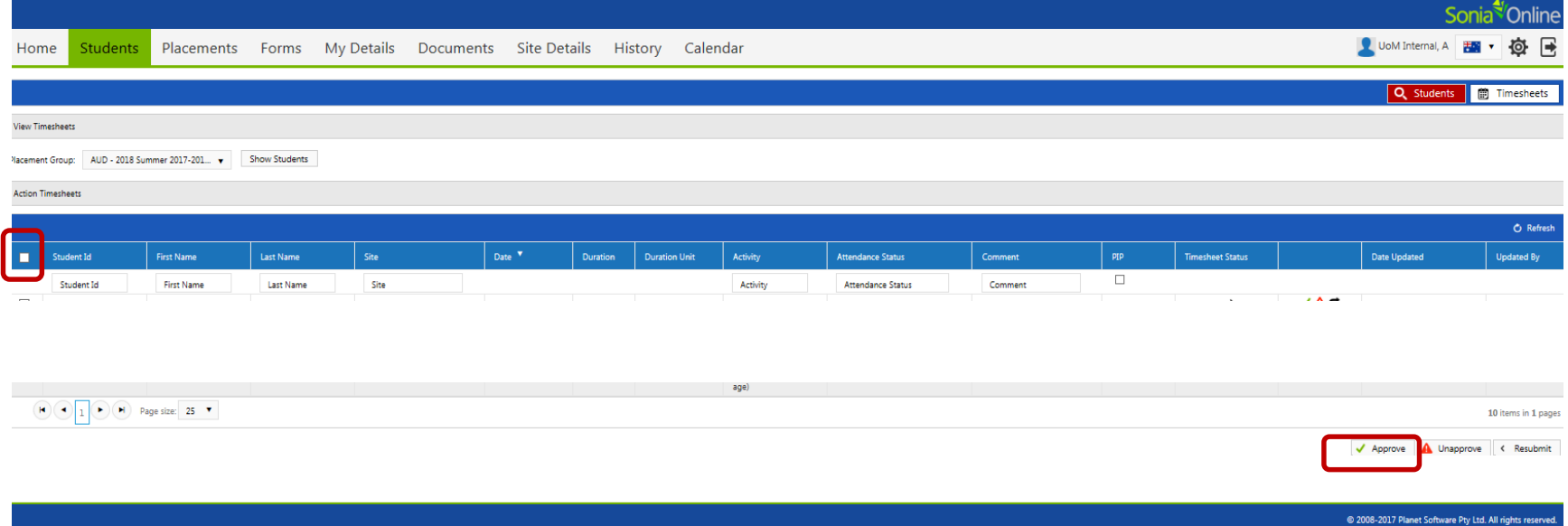